**Gorsko cvetje.** Prva med zloženkami, ki posega v tematiko živega sveta, zajame za obiskovalce enega najmikavnejših delov narave, cvetje. Opozori na odvisnost živega sveta od apnenčaste podlage in toplega vpliva Jadranskega morja. S primeri je predstavljen vpliv ostrih podnebnih razmer na obliko gorskih rastlin (žive barve cvetov, mesnato odebeljeni zeleni deli, močan koreninski sistem, izrazitejša dlakavost). In ne nenazadnje je bralec poučen o zavarovanosti mnogih rastlinskih vrst v visokogorju. Pisec besedila je J. Dobravec, fotografije pa so posneli J. Mihelič, J. Dobravec in P. Skoberne.

Pri vseh zloženkah so fotografije vsebinsko in estetsko skrbno izbrane ter nazorno in nepogrešljivo dopolnjujejo besedilo.

**Zakon o TNP.** Preteklo leto je serijo zloženk o TNP dopolnila še ena z nekoliko drugačno vsebino. Obiskovalce obvešča, da so na območju s posebnim varstvenim režimom, na katerem ima prednost varovanje narave in kulturne pokrajine. Naštete so poglavitne omejitve, ki izhajajo iz zakona o TNP in nad upoštevanjem katerih bedijo naravovarstveni nadzorniki.

Zloženke je oblikovala S. Pšeničny, Megagraf je pripravil filme zanje, tiskarna Hren pa jih je natisnila. Produkcijo je prevzel EPSI d. o. o., izid večine zloženk pa je finančno podprlo Ministrstvo za okolje in prostor. Izšle so v slovenščini ter v angleškem in nemškem jeziku; oTNP in Domu Trenta sta dosegljivi tudi v italijanščini. Vse so obiskovalcem na voljo v Informacijskem središču TNP v Trenti ali na Upravi TNP na Bledu. Načrtujemo pa še zloženke o vodah, živalih, gozdu, etnološki dediščini, umetnostno-zgodovinskih spomenikih idr.

## **MOJE PRVO ČUDOVITO RAZISKOVANJE SVETA Milan Orožen Adamič**

V založbi DZS so konec leta priredili izrazito izobraževalno obarvani računalniški zgoščenki: »Moje prvo čudovito raziskovanje sveta« (My First Amazing World Explorer) in »Kako pa to deluje?«. Z uresničitvijo teh dveh projektov so nadaljevali že v letu 1995 začeta prizadevanja, ko je prav tako pri DZS zagledala luč sveta zgoščenka »Krajevni leksikon Slovenije«. To je bila prva slovenska zgoščenka, ki je bila tako v vsebinskem kot v programskem pogledu v celoti sad domačega znanja. Obe najnovejši zgoščen-

ki sta prevoda in priredbi izvirnikov, ki sta bili izdelani leta 1996 pri eni najbolj znanih angleških založb Dorling Kindersly. Vse to so svojevrstni pionirski podvigi, dosežki, ki nakazujejo prihodnost komuniciranja, novo obliko posredovanja znanja, in seveda v Sloveniji uvajanje nove tehnologije. Razumljivo je, da se Slovenija z razmeroma majhnim jezikovnim območjem ne more enakovredno primerjati z velikimi, več sto milijonskimi jezikovnimi skupinami, prav zato je še posebej pohvalen le skromen časovni zamik za podobnimi dosežki v anglosaksonskem svetu. Ob tem je zelo zanimivo in za nas geografe še posebej razveseljivo, da imata od teh treh zgoščenk kar dve izrazito geografsko vsebino. To ni naša posebnost, ker so tudi po svetu zelo popularne zgoščenke z enciklopedično in geografsko vsebino, med najbolj slavnimi sta gotovo Microsoftova Encarta (enciklopedija) in Encarta World Atlas (atlas sveta).

Zgoščenki »Moje prvo čudovito raziskovanje sveta« bi lahko rekli tudi »Mali popotnik«, nam geografom pa bi bil morda najbolj blizu naslov »Moj prvi atlas sveta«. Prevod in slovensko priredbo so pripravili Urša Vogrinc, Peter Berden in Dimitrij Pucer, produkcijo slovenske različice pa so opravili pri firmi Creativ iz Murske Sobote. Ob nekaterih drobnih nerodnostih, ker ni videti, da bi bila opravljena strokovna recenzija, so svojo nalogo opravili zelo dobro. Tako je se na primer potapljač v Karibih potaplja s kisikovo napravo, čeprav je na sliki lepo vidna potapljaška priprava na stisnjen zrak. Kisikova potapljaška naprava je povsem drugačna in se ne uporablja pri športnem potapljanju.

Seveda brez računalnika ne gre, ni pa zato treba imeti kakšne posebne računalniške »zverine«. Za uspešno raziskovanje sveta potrebujete osebni računalnik, ki je združljiv s standardom IBM/PC in ima procesor 486SX/25MHz ali novejši in operacijski sistem Microsoft Windows 3.1 ali 95. Seveda ne gre brez CD-pogona z vsaj dvojno hitrostjo, 4 MB (priporočljivo 8 MB) pomnilnika, zaslonom z grafiko SVGA in 256 barvami ter seveda brez zvočnika ali slušalk, zvočne kartice in miške. To so dokaj skromne tehnične zahteve in težko bi našli novejši računalnik, ki jih ne bi izpolnjeval. Seveda prispeva boljša računalniška oprema k bolj tekočemu in hitremu delovanju.

Na prvi pogled je vse skupaj enostavna, morda nekoliko nenavadna igrača, ki pa ni kar tako, ker na vsakem koraku preseneča s kakšno presenetljivo domislico. Podrobnejši pregled vsebine pa pokaže, da ima imensko kazalo nekaj čez 1 300 zapisov in od teh je več kot 80% najrazličnejših zemljepisnih imen, od držav, glavnih mest in morij, do večjih rek in gorovij. To ni malo, če se zavedamo, da ima običajen srednješolski atlas od 5000 do 10.000 zemljepisnih imen in največji slovenski atlasi sveta ne več kot 100.000. Seveda velja podčrtati, da je ta zgoščenka namenjena otrokom, starejšim od 5 let, da je to prvi atlas, prvi korak v poznavanje sveta, in da je to osnovni namen zgoščenke. Atlas, namenjen otrokom, je obenem v zabavo starejšim in zanimivo bi se bilo skupaj potepati po svetu. Sodobne računalniške in multimedijske zgoščenke so sestavljene okrog enake osrednje ideje ali scenarija. Po namestitvi programa, ki zavzame na računalnikovem trdem

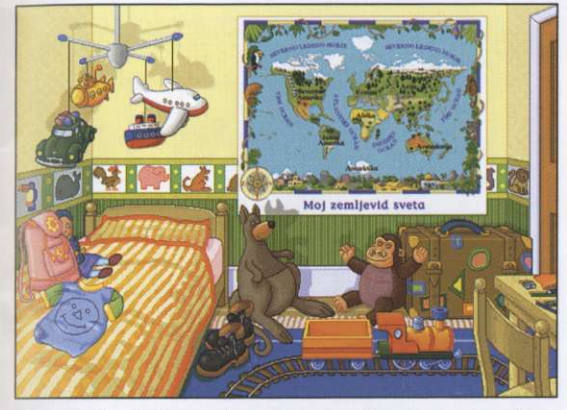

*Slika 1: Pogled v otroško sobo z igračami in zemljevidom; vsi objekti se odzivajo, če nanje kliknemo z miško.* 

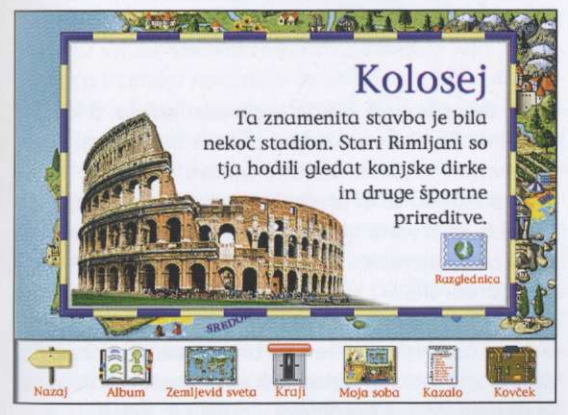

*Slika 3: S klikom miške na Kolosej se odpre novo okno in pokaže se nam razglednica, ki jo prebere komentator. S klikom na okence »Razglednica« lahko razglednico odpošljemo in nalepi se na stenčas v otroški sobi.* 

disku okrog 7 MB podatkov, lahko zadevo poženemo in po naslovni animirani sliki si moramo pridobiti potni list, vpisati svoje ime, izbrati eno od 25 predloženih slik in po opravljenih začetnih formalnostih se znajdemo v otroški sobi. To je na prvi pogled povsem normalna otroška soba s posteljo, pisalno mizo, televizorjem in stenčasom. Vendar ni tako, kajti za vsakim predmetom se skriva presenečenje, bodisi animacija, smešen zvok ali pa nadaljevanje programa. Pozdravi nas prijazen glas, nam svetuje in opozori na vlakec, ki je pravzaprav pomoč in obenem usmerja kako in kaj početi.

V svet se podamo prek stenskega zemljevida. Pokaže se podrobnejši zemljevid in z miškinim klikom na robu zemljevida se premikamo na sever ali jug in na vzhod ali zahod. Pri vsem tem nas razveseljuje očar-

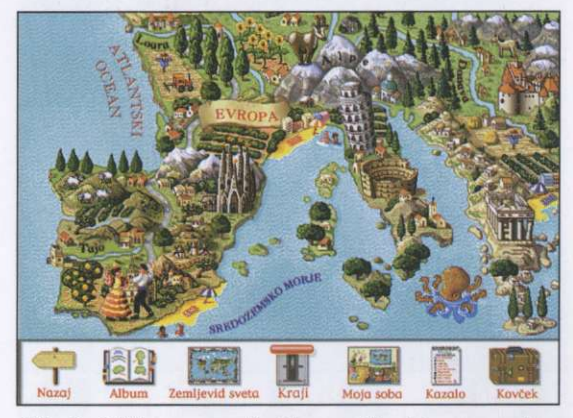

*Slika 2: S klikom na zemljevid v otroški sobi se nam odpre podrobnejši simbolni zemljevid.* 

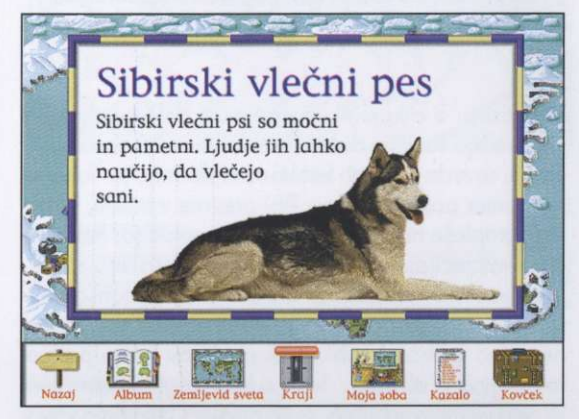

*Slika 4: Poleg zemljepisnih ali zgodovinskih vsebin se srečamo tudi z živalmi ali drugimi zanimivostmi; to je simpatičen »enciklopedičen« del zgoščenke, ki dodatno osvetljuje geografsko vsebino.* 

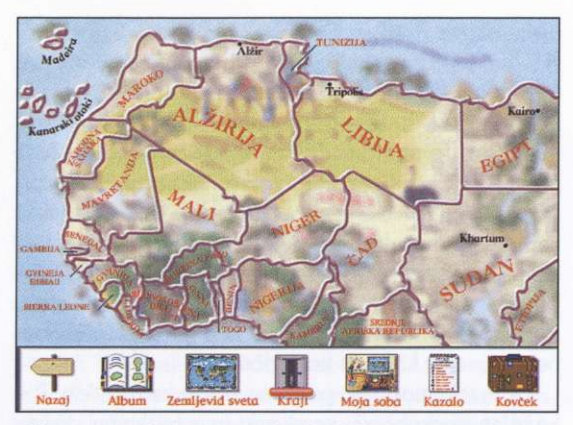

*Slika* 5: *Iz simbolnega zemljevida lahko vedno preklopimo na preprost političen zemljevid; če kliknemo na kovček, imamo vedno možnost natisniti trenutni zaslon ali pa ga kopirati v poljuben drug program.* 

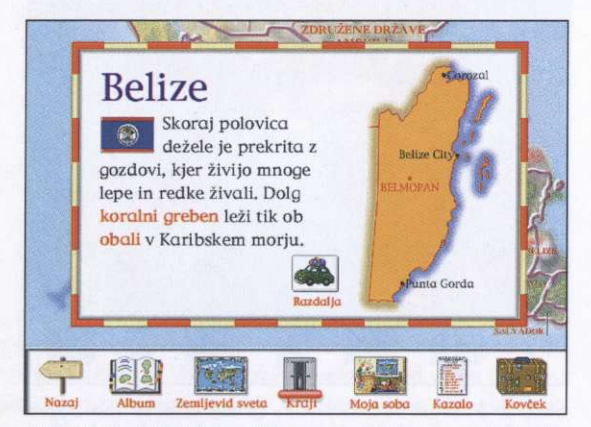

*Slika 7: Z izbiro iskane država se prikaže preprost zemljevid države, zastava in opis nekaterih najosnovnejših značilnosti. Ce kliknemo na avtomobilček, lahko ugotovimo razsežnosti države.* 

Ijiva risba. S klikom na posamezne dele zemljevida se sprožijo številne duhovite domislice, zvok, animacija in seveda povsem konkretne informacije. Tako se na primer poševni stolp v Pisi prevrne v morje, Eiflov stolp zapleše na znano francosko melodijo, hobotnici se »zafecljajo« lovke in še in še. Prikažejo se podrobne sličice, ki povedo kaj več ali pa si lahko celo pošljemo razglednico, ki jo imamo nato nalepljeno na steno v otroški sobi. Prek oceanov lahko potujemo z letalom ali ladjo. Tako si lahko ogledujemo svet in njegove znamenitosti, ki jih obenem beležimo v svojem/potnem tisty. Če pa nas zanima kaj več, lahko prestavimo róčico nad napisom »Kraji« in preklopimo na zemljevid celin z mejami držav in politični zem-

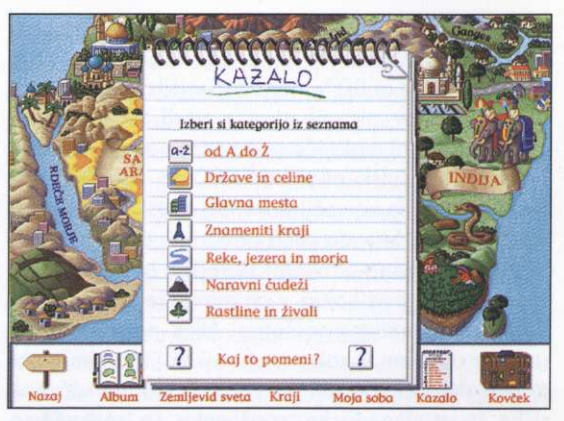

*Slika 6: Z izbiro kazala se preselimo v indeks, kjer lahko iščemo po vrstah zapisov ali pa po celotnem imenskem kazalu (od A do Z), ki vsebuje več kot 1300 zapisov.* 

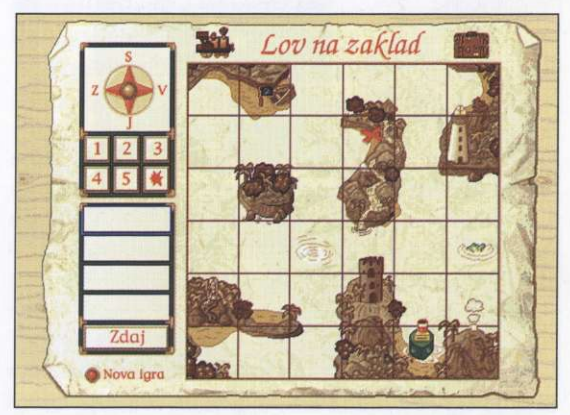

*Slika 8: To je zaslon igrice »lov na zaklad«, katere cilj je, da igralec v največ štirih korakih usmeri ladjo do X z zakladom. Pri tem* se *spoznava s štirimi osnovnimi stranmi neba in razdaljami.* 

Ijevid se izriše prek simbolnega zemljevida. S klikom miške na ime se nam odpre okno z nekaterimi najosnovnejšimi podatki izbrane države.

Dodane so še tri preproste, vendar zanimive geografsko obarvane igrice: lov na zaklad, naredi sliko in ali se ujemata. Morda najbolj zanimiva je igrica »naredi sliko«, ki je igra, vaja za dojemanje povezave med dve- in trirazsežnostno podobo, kar je ena od osnovnih zahtev za branje zemljevidov. Podobno zanimiva je igrica »ali se ujemata«, katere cilj je iskanje istega predmeta v narisu in tlorisu.

Ni dvoma, da je to izreden multimedijski izdelek, inteligentna učna igrača, ki jo toplo priporočam vsem, gotovo pa bodo najboljši razsodniki zgoščenke otroci.